## **Create a database**

## [Configuring Virtual Hosts in Geronimo-Tomcat](https://cwiki.apache.org/confluence/display/GMOxDOC12/Configuring+Virtual+Hosts+in+Geronimo-Tomcat) [Administration](https://cwiki.apache.org/confluence/display/GMOxDOC12/Administration) [Geronimo Administration Console](https://cwiki.apache.org/confluence/display/GMOxDOC12/Geronimo+Administration+Console)

To create a new embedded database in Geronimo the **DB Manager** portlet is available. Near the bottom of the **Console Navigation** menu navigate through **Embedded DB** -> **DB Manager**. This portlet trigers the **DB Viewer** and **Run SQL** portlets illustrated in the following figures.

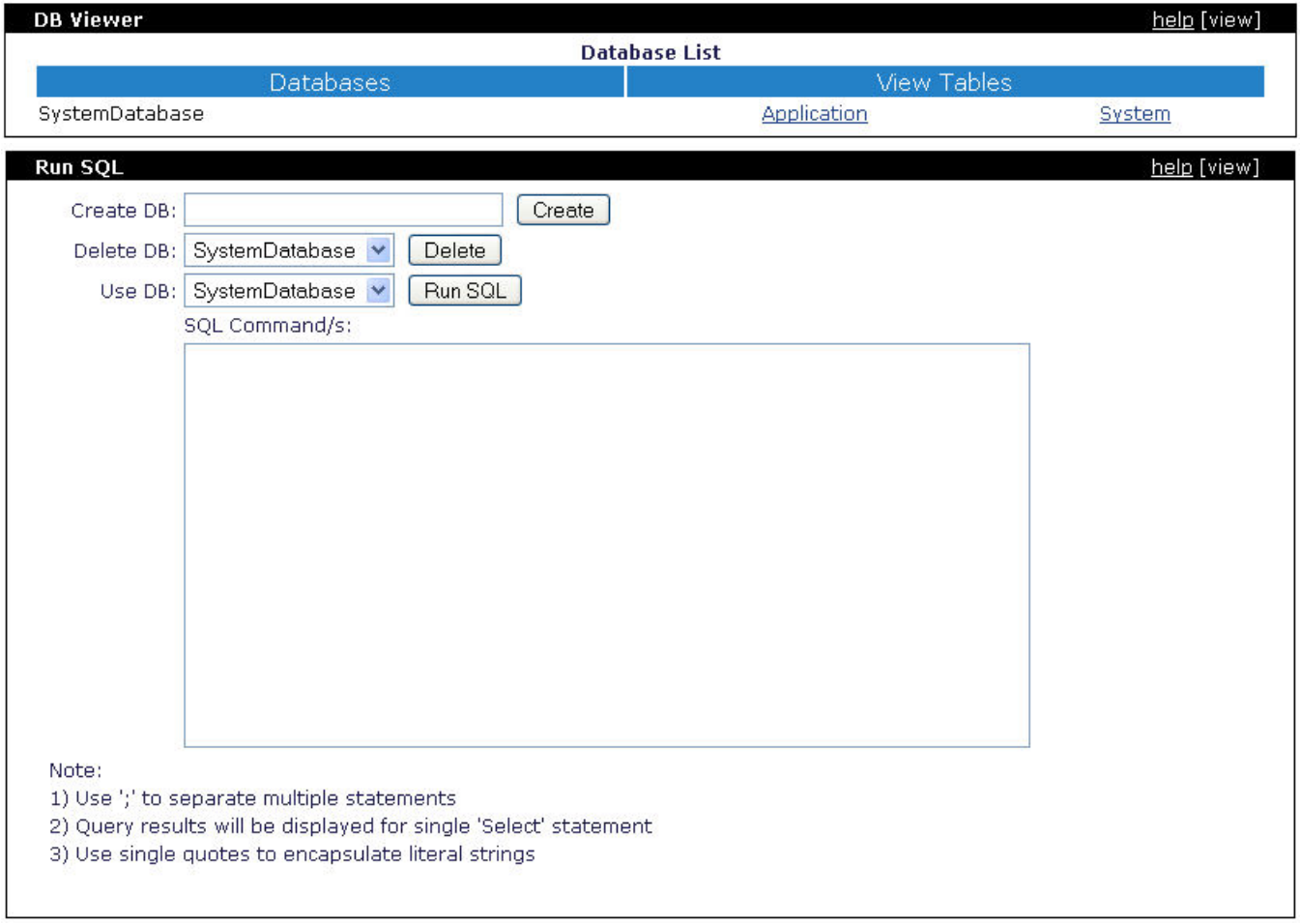

The **DB Viewer** portlet displays all the available databases, their tables (application and system) and displays the contents of the tables.

The **RunSQL** portlet allows you to run SQL commands to create or delete databases and to modify the content of the tables. This portlet provides pulldown menus for selecting the database to which you want to run the command against.

To create a test database specify **test** in the **Create DB:** field and click on **Create**. After a few seconds you should see a confirmation message near the bottom of the **Run SQL** portlet stating **Database created: test**. You should now see the **test** database entry in the **DB Viewer** portlet.

If you want to run any SQL command on this database make sure you select **test** from the **Use DB:** pull-down menu, enter the SQL command and then click on the **Run SQL** button. The results of the command will be displayed near the bottom of the portlet.